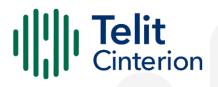

# Telit WHQL Drivers Installer Software User Guide

1VV0301360 Rev 21 2023-10-27 Released Public

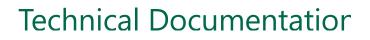

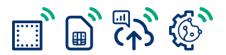

# Contents

| 1   | Applicability Table                     |    |
|-----|-----------------------------------------|----|
| 2   | Introduction                            | 4  |
| 2.1 | Scope                                   | 4  |
| 2.2 | Audience                                | 4  |
| 2.3 | Contact Information, Support            | 4  |
| 2.4 | Conventions                             | 4  |
| 2.5 | Terms and conditions                    | 5  |
| 2.6 | Disclaimer                              | 5  |
| 3   | Telit WHQL Drivers Installer            | 6  |
| 3.1 | Installer Details                       | 6  |
| 3.2 | How to Use the Installer                | 6  |
|     | Attended Installation                   | 6  |
|     | Unattended Installation                 | 6  |
|     | USB Compositions with Network Interface | 6  |
|     | Avoid COM Port Proliferation            | 7  |
| 4   | Supported Modems by Product ID          | 8  |
| 4.1 | Table of Product IDs                    | 8  |
| 5   | Features                                | 11 |
| 6   | Troubleshooting                         | 12 |
| 6.1 | Debug information retrieval             | 12 |
| 7   | Acronyms and Abbreviations              | 13 |
| 8   | Related Documents                       | 14 |
| 9   | Document History                        | 15 |

1

# Applicability Table

#### Table 1: Applicability Table

| Products           |
|--------------------|
| ATOP 3.5G          |
| CE910 SERIES       |
| DE910 SERIES       |
| FD980 SERIES       |
| FE990 SERIES       |
| FN920 SERIES       |
| FN980 SERIES       |
| FN990 SERIES       |
| FN990B4 SERIES     |
| GE910 SERIES       |
| HE910 SERIES       |
| LE866 SERIES       |
| LE910 SERIES       |
| LE910 V2 SERIES    |
| LE910C1 SERIES     |
| LE910C1-EUX SERIES |
| LE910C4 SERIES     |
| LE910D1 SERIES     |
| LE910S1 SERIES     |
| LE910R1 SERIES     |
| LE920 SERIES       |
| LE920A4 SERIES     |
| LE922A6 SERIES     |
| LE940B6 SERIES     |
| LM940 SERIES       |
| LM960 SERIES       |
| LN920 SERIES       |
| ME910C1 SERIES     |
| MEx10G1 SERIES     |
| ML865G1 SERIES     |
| SE250 SERIES       |
| UE910 SERIES       |
| UL865 SERIES       |

# 2 Introduction

### 2.1 Scope

This document describes Windows 10 WHQL Drivers Installer. All the features and solutions described in this document apply to all the variants listed in the applicability table.

### 2.2 Audience

This document is intended for Telit customers, who need to use Telit products with Windows 10 operating system.

# 2.3 Contact Information, Support

For technical support and general questions, e-mail:

- <u>TS-EMEA@telit.com</u>
- <u>TS-AMERICAS@telit.com</u>
- <u>TS-APAC@telit.com</u>
- <u>TS-SRD@telit.com</u>
- <u>TS-ONEEDGE@telit.com</u>

Alternatively, use: <u>https://www.telit.com/contact-us/</u>

Product information and technical documents are accessible 24/7 on our website: <u>https://www.telit.com</u>

### 2.4 Conventions

Note: Provide advice and suggestions that may be useful when integrating the module.

**Danger:** This information MUST be followed, or catastrophic equipment failure or personal injury may occur.

ESD Risk: Notifies the user to take proper grounding precautions before handling the product.

Warning: Alerts the user on important steps about the module integration. All dates are in ISO 8601 format, that is YYYY-MM-DD.

### 2.5 Terms and conditions

Refer to https://www.telit.com/hardware-terms-conditions/.

### 2.6 Disclaimer

THE MATERIAL IN THIS DOCUMENT IS FOR INFORMATIONAL PURPOSES ONLY. TELIT CINTERION RESERVES THE RIGHT TO MAKE CHANGES TO THE PRODUCTS DESCRIBED HEREIN. THE SPECIFICATIONS IN THIS DOCUMENT ARE SUBJECT TO CHANGE AT THE DISCRETION OF TELIT CINTERION WITHOUT PRIOR NOTICE. THIS DOCUMENT IS PROVIDED ON "AS IS" BASIS ONLY AND MAY CONTAIN DEFICIENCIES OR INADEQUACIES. TELIT CINTERION DOES NOT ASSUME ANY LIABILITY FOR INFORMATION PROVIDED IN THE DOCUMENT OR ARISING OUT OF THE APPLICATION OR USE OF ANY PRODUCT DESCRIBED HEREIN.

TELIT CINTERION GRANTS A NON-EXCLUSIVE RIGHT TO USE THE DOCUMENT. THE RECIPIENT SHALL NOT COPY, MODIFY, DISCLOSE, OR REPRODUCE THE DOCUMENT EXCEPT AS SPECIFICALLY AUTHORIZED BY TELIT CINTERION.

TELIT CINTERION AND THE TELIT CINTERION LOGO, ARE TRADEMARKS OF TELIT CINTERION AND ARE REGISTERED IN CERTAIN COUNTRIES. ALL OTHER REGISTERED TRADEMARKS OR TRADEMARKS MENTIONED IN THIS DOCUMENT ARE THE PROPERTY OF THEIR RESPECTIVE OWNERS AND ARE EXPRESSLY RESERVED BY TELIT (AND ITS LICENSORS).

# 3 Telit WHQL Drivers Installer

# 3.1 Installer Details

This document covers Telit WHQL Drivers Installer version 2.21.0004.

Telit provides the following installer:

- x64: Telit WHQL Drivers for x64 architecture
  - Upgrade Code: {0CCC495A-8F6D-43F2-997F-6DF5F564EEEB }
  - Product Code: {ED39A5A1-78F3-4B3E-8710-A4C813622F5E}
- x86: Telit WHQL Drivers for x86 architecture
  - Upgrade Code: {1585B625-2BED-43F5-A17E-34DBCFB6C53A}
  - Product Code: {7BC4822F-B8DC-411D-AA78-4A0BE7A2E2BD}

# 3.2 How to Use the Installer

Telit WHQL Drivers Installer supports both attended and unattended installation processes. Administrative rights are required to install the package.

# Attended Installation

Run the installer package and, after the welcome screen, choose the preferred installation choice:

- **Complete**: all the drivers are installed.
- **Custom**: only the selected drivers are installed.

Click the Next button to start the installation.

# **Unattended Installation**

• Type the following line to install all the drivers:

```
> msiexec /i <package name> /qn
```

#### Example

```
> msiexec /i Telit_WHQL_Drivers_x64.msi /qn
```

• To install a subset of drivers type:

```
> msiexec /i <package name> /qn ADDLOCAL=<features set>
```

#### Example

> msiexec /i Telit\_WHQL\_Drivers\_x64.msi /qn ADDLOCAL=FlashUSB

# USB Compositions with Network Interface

Some USB compositions present a network interface that can be used for establishing a data connection.

When the data connection is up, the USB network interface could conflict with other network interfaces already available in the operating system: Windows network configuration should be managed to have all the interfaces coexist properly.

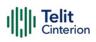

## Avoid COM Port Proliferation

When modems with different serial numbers are plugged into the same host system, a new set of serial ports will be created. To avoid this behavior and reuse the same port numbers the registry should be modified according to the file.

C:\Program Files (x86)\Telit\WHQLDrivers\usb\_xhci\_avoid\_COM\_port\_proliferation.reg

To avoid COM port proliferation:

- 1 If already installed, from Device Manager uninstall all devices for which COM port proliferation should be avoided.
- 2 Verify that the module is not connected to the host.
- 3 Customize the registry according to the instructions in the file.
- 4 Double-click on the customized registry file and accept to modify the registry.
- 5 Connect the module.

Warning: These keys modify a Windows behaviour and they are not strictly related to Telit drivers. Not all the host controllers support this feature, so they can be ineffective. Further information in <u>Microsoft Hardware Dev Center</u>.

# 4 Supported Modems by Product ID

# 4.1 Table of Product IDs

Following a list of Product IDs (PIDs) supported by the installer.

When a composition requires an inbox driver, the device type is reported. Inbox drivers are not installed by Telit installers since they belong natively to the operating system.

For details on the composition please refer to the AT Commands User Guide of the modem in use.

#### Table 2: Supported PIDs

| Product ID | Inbox Driver | Selective Suspend |
|------------|--------------|-------------------|
| 0x0021     | N/A          | N                 |
| 0x0022     | N/A          | N                 |
| 0x0023     | N/A          | N                 |
| 0x0024     | N/A          | N                 |
| 0x0025     | N/A          | N                 |
| 0x0032     | MBIM         | N                 |
| 0x0035     | N/A          | N                 |
| 0x0036     | N/A          | N                 |
| 0x0037     | N/A          | N                 |
| 0x0100     | N/A          | N                 |
| 0x1000     | N/A          | N                 |
| 0x1001     | N/A          | N                 |
| 0x1002     | N/A          | N                 |
| 0x1003     | N/A          | N                 |
| 0x1004     | N/A          | N                 |
| 0x1005     | N/A          | N                 |
| 0x1006     | N/A          | N                 |
| 0x1010     | N/A          | N                 |
| 0x1011     | МВІМ         | N                 |
| 0x1012     | N/A          | N                 |
| 0x1013     | N/A          | N                 |
| 0x1014     | N/A          | N                 |
| 0x1015     | N/A          | N                 |
| 0x1017     | N/A          | N                 |
| 0x1018     | N/A          | N                 |
| 0x1019     | N/A          | N                 |
| 0x101B     | MBIM         | N                 |
| 0x1031     | N/A          | Ν                 |
| 0x1032     | N/A          | Ν                 |
| 0x1034     | N/A          | Ν                 |
| 0x1036     | N/A          | Ν                 |
| 0x1037     | N/A          | Ν                 |

| Product ID | Inbox Driver | Selective Suspend |
|------------|--------------|-------------------|
| 0x1038     | N/A          | N                 |
| 0x103A     | N/A          | N                 |
| 0x103B     | N/A          | N                 |
| 0x103C     | N/A          | N                 |
| 0x1040     | N/A          | N                 |
| 0x1041     | MBIM         | N                 |
| 0x1042     | RNDIS        | N                 |
| 0x1044     | MBIM         | N                 |
| 0x1045     | RNDIS        | N                 |
| 0x1050     | N/A          | N                 |
| 0x1051     | MBIM         | N                 |
| 0x1052     | RNDIS        | N                 |
| 0x1054     | N/A          | N                 |
| 0x1055     | N/A          | N                 |
| 0x1056     | RNDIS        | N                 |
| 0x1057     | N/A          | N                 |
| 0x1058     | N/A          | N                 |
| 0x1060     | N/A          | N                 |
| 0x1061     | MBIM         | N                 |
| 0x1062     | RNDIS        | N                 |
| 0x1066     | MBIM         | N                 |
| 0x1067     | MBIM         | N                 |
| 0x1070     | N/A          | N                 |
| 0x1071     | MBIM         | N                 |
| 0x1072     | RNDIS        | N                 |
| 0x1074     | MBIM         | Y                 |
| 0x1075     | N/A          | Ν                 |
| 0x1076     | N/A          | Y                 |
| 0x1077     | N/A          | Ν                 |
| 0x1078     | MBIM         | Ν                 |
| 0x1079     | RNDIS        | Ν                 |
| 0x1080     | N/A          | Ν                 |
| 0x1081     | MBIM         | Ν                 |
| 0x1082     | RNDIS        | Ν                 |
| 0x1084     | MBIM         | Y                 |
| 0x1085     | N/A          | N                 |
| 0x1086     | N/A          | Y                 |
| 0x1095     | N/A          | Y                 |
| 0x10A5     | N/A          | Y                 |
| 0x1100     | N/A          | N                 |
| 0x1101     | N/A          | N                 |
| 0x110A     | N/A          | N                 |
| 0x1200     | N/A          | Ν                 |

| Product ID | Inbox Driver | Selective Suspend |
|------------|--------------|-------------------|
| 0x1201     | N/A          | N                 |
| 0x1203     | RNDIS        | N                 |
| 0x1204     | MBIM         | N                 |
| 0x1205     | MBIM         | N                 |
| 0x1207     | N/A          | N                 |
| 0x1212     | N/A          | N                 |
| 0x1216     | N/A          | N                 |
| 0x1217     | N/A          | N                 |
| 0x1221     | N/A          | N                 |
| 0x1222     | N/A          | N                 |
| 0x1223     | N/A          | N                 |
| 0x1227     | N/A          | N                 |
| 0x1228     | N/A          | N                 |
| 0x1250     | N/A          | N                 |
| 0x1251     | RNDIS        | N                 |
| 0x1252     | MBIM         | N                 |
| 0x1254     | N/A          | N                 |
| 0x1255     | N/A          | N                 |
| 0x1260     | N/A          | N                 |
| 0x1261     | N/A          | N                 |
| 0x1262     | N/A          | N                 |
| 0x1400     | N/A          | N                 |
| 0x1401     | N/A          | N                 |
| 0x1980     | RNDIS        | N                 |
| 0x1981     | N/A          | N                 |
| 0x1982     | RNDIS        | N                 |
| 0x2300     | RNDIS        | N                 |
| 0x7010     | RNDIS        | N                 |
| 0x701A     | RNDIS        | N                 |
| 0x8000     | MBIM         | N                 |
| 0x800A     | N/A          | N                 |

## 5 Features

Following the list of features exposed by the installer.

| Table 3: Features |                                                                        |  |
|-------------------|------------------------------------------------------------------------|--|
| Feature           | Description                                                            |  |
| MultipleInterface | Composite device driver for Intel-based modems                         |  |
| ACM               | Serial port driver for Intel-based modems (requires MultipleInterface) |  |
| ECM               | ECM network interface driver for Intel-based modems (requires          |  |
|                   | MultipleInterface)                                                     |  |
| FlashUSB          | Flashing device driver for Intel-based modems                          |  |
| ModemACM          | Modem driver for Intel-based modems (requires MultipleInterface)       |  |
| NCM               | NCM network interface driver for Intel-based modems (requires          |  |
|                   | MultipleInterface)                                                     |  |
| Filter            | Composite device driver for Qualcomm-based modems                      |  |
| wwan              | Rmnet mobile broadband adapter driver for Qualcomm-based               |  |
|                   | modems (requires Filter)                                               |  |
| Serial            | Serial port driver for Qualcomm-based modems (requires Filter)         |  |
| Modem             | Modem driver for Qualcomm-based modems (requires Filter)               |  |
| qcadb             | Android debug bridge driver for Qualcomm-based modems (requires        |  |
|                   | Filter)                                                                |  |
| qdbusb            | Logging device driver for Qualcomm-based modems (requires Filter)      |  |
| InboxComposite    | Inbox composite device driver                                          |  |
| InboxRNDIS        | Inbox RNDIS network interface driver                                   |  |
| InboxACM          | Inbox serial port driver                                               |  |
| Tools             | Qualcomm MTU service                                                   |  |
| Registry          | Registry example to avoid COM port proliferation                       |  |
| ASRSerial         | Serial port driver for ASR-based modems                                |  |
| ASRModem          | Modem driver for ASR-based modems                                      |  |
| ASRDiag           | Diagnostic device driver for ASR-based modems                          |  |

# 6 Troubleshooting

# 6.1 Debug information retrieval

When contacting customer support for help on troubleshooting issues, please make sure to carefully describe the scenario and provide the following logs:

msiexec log output with /l\*v option

Note: To have better support and solve the issue quickly, please follow these guidelines when collecting logs.

Provide a brief description of the scenario captured in the logs.

# 7 Acronyms and Abbreviations

#### Table 2: Acronyms and Abbreviations

| Acronym | Definition                                    |  |
|---------|-----------------------------------------------|--|
| ACM     | Abstract Control Model                        |  |
| ECM     | ECM Ethernet Control Model                    |  |
| MBIM    | Mobile Broadband Interface Model              |  |
| NCM     | Network Control Model                         |  |
| RNDIS   | Remote Network Device Interface Specification |  |
| USB     | Universal Serial Bus                          |  |
| WHQL    | Windows Hardware Quality Labs                 |  |

# 8 Related Documents

Refer to <u>https://dz.telit.com/</u> for current documentation and downloads.

9

# Document History

| Table 3: | Document History |
|----------|------------------|
|          |                  |

| Revisi | on Date    | Changes                                                  |
|--------|------------|----------------------------------------------------------|
| 21     | 2023-10-25 | Added LN920 PID 0x1067                                   |
|        |            | Added FE990 PIDs 0x1077, 0x1078, 0x1079                  |
|        |            | Added FN920 to Applicability Table                       |
|        |            | Added FN920 PID 0x10A5                                   |
|        |            | Added FN990B4 to Applicability Table                     |
|        |            | Added FN990B4 PID 0x1095                                 |
|        |            | Added SE250 to Applicability Table                       |
|        |            | Added SE250 PIDs 0x1980, 0x1981, 0x1982                  |
| 20     | 2023-05-26 | Template Upgrade                                         |
| 19     | 2023-05-17 | Added FE990 PIDs 0x1080, 0x1081, 0x1082, 0x1084, 0x1085, |
|        |            | 0x1086                                                   |
|        |            | Added FN990 PIDs 0x1074, 0x1076                          |
|        |            | Added column "Selective Suspend" to Table 2              |
|        |            | Changed feature "adb" to "qcadb" in Table 3              |
|        |            | Updated MSI installers version and product codes         |
| 18     | 2022-11-22 | Added LE910Cx Thread-x PID 0x103A, 0x103B, 0x103C        |
|        |            | Updated MSI installers version and product codes         |
| 17     | 2022-04-26 | Added LN920 PID 0x1066                                   |
|        |            | Updated MSI installers version and product codes         |
| 16     | 2022-03-01 | Added LE910R1 to Applicability Table                     |
|        |            | Added FN990 PCI UDE composition 0x800A                   |
|        |            | Added LE910R1 PID 0x701A                                 |
|        |            | Added FN980 composition 0x1058                           |
|        |            | Updated MSI installers version and product codes         |
| 15     | 2021-11-29 | Added FN990 compositions 0x1070, 0x1071, 0x1072, 0x1075  |
|        |            | Added FN980 composition 0x1057                           |
|        |            | Updated MSI installers version and product codes         |
| 14     | 2021-09-01 | Added LE910S1 compositions 0x1037, 0x1038                |
|        |            | Added PCI UDE composition 0x8000                         |
|        |            | Updated MSI installers version and product codes         |
| 13     | 2021-08-12 | Updated MSI installers version and product codes         |
| 12     | 2021-04-19 | Added FD980 and LE910S1 to Applicability Table           |
|        |            | Added support for compositions 0x1056 and 0x7010         |
|        |            | Added ASRModem, ASRSerial, and ASRDiag Features          |
|        |            | Updated MSI installers version and product codes         |
| 11     | 2021-01-26 | Added LN920 to Applicability Table                       |
|        |            | Added support for compositions 0x1060, 0x1061, 0x1062    |
|        |            | Updated MSI installers version and product codes         |
| 10     | 2020-12-16 | Added support for composition 0x1262                     |
|        |            | Updated MSI installers version and product codes         |
| L      |            |                                                          |

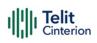

| D       | Data       | Channer                                                  |
|---------|------------|----------------------------------------------------------|
| Revisio | on Date    | Changes                                                  |
| 9       | 2020-11-13 | Added Tools and Registry Features                        |
|         |            | Updated MSI installers version and product codes         |
| 8       | 2020-09-17 | Added support for compositions 0x1055, 0x1034 and 0x1036 |
|         |            | Updated MSI installers version and product codes         |
| 7       | 2020-03-13 | Changed Applicability Table                              |
|         |            | Added paragraph 2.4                                      |
|         |            | Added qdbusb Feature                                     |
|         |            | Updated MSI installers version and product codes         |
| 6       | 2019-12-09 | Added ME310 and LE910x1 in the Applicability Table       |
|         |            | Added support for composition 0x1054                     |
|         |            | Updated MSI installers version and product codes         |
| 5       | 2019-07-12 | Added support for compositions 0x1250, 0x1251,0x1252 and |
|         |            | 0x110A                                                   |
| 4       | 2019-03-22 | Added support for compositions 0x1260 and 0x1261         |
|         |            | Updated MSI installers version and product codes         |
| 3       | 2018-09-14 | Updated MSI installer product codes                      |
| 2       | 2018-05-18 | Added support for new LE910C1 PIDs                       |
|         |            | Added support for fiew EL910CT FIDs                      |
| 1       | 2017-12-19 | Added support for new PIDs                               |
| 0       | 2017-02-24 | First issue                                              |

From Mod.0818 Rev.11

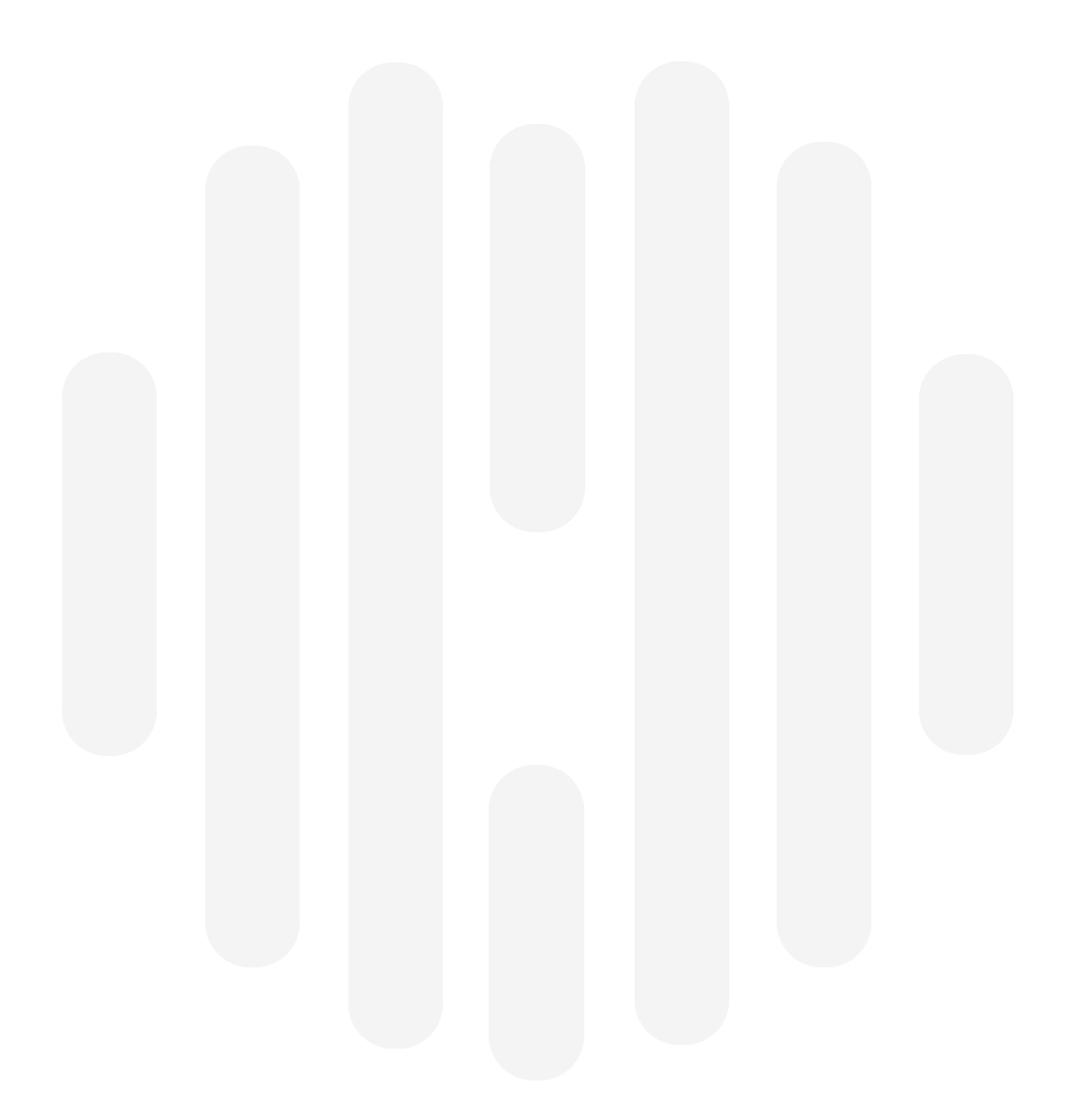

© Telit 2023 All rights reserved.

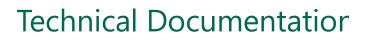

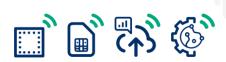